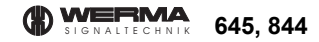

## EN 60947-5-1

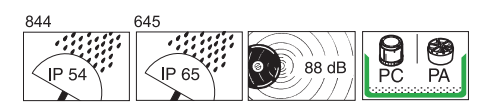

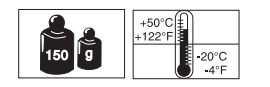

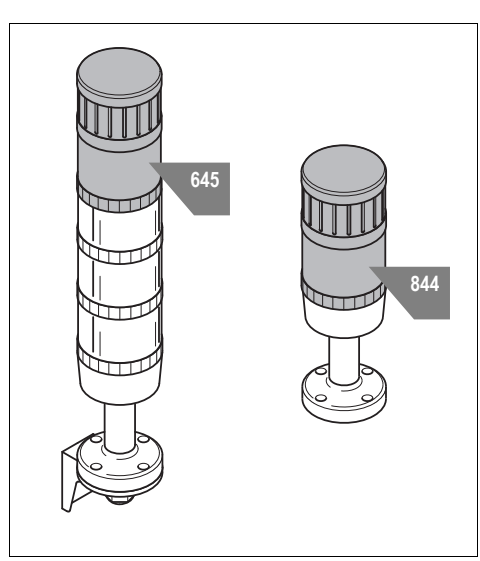

310.645.001.0212©

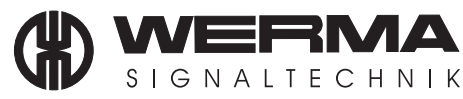

 $\circledcirc$ 

WERMA Signaltechnik GmbH + Co. KG D-78604 Rietheim-Weilheim Telefon +49 (0) 7424 / 9557-0 Telefax +49 (0) 7424 / 9557-44  $info@werma.com$ www.werma.com

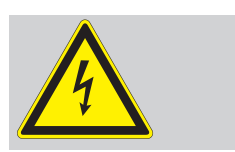

- Anschluss **ausschließlich** durch ausgebildete Elektro-Fachkräfte.
- **Electrical connection is to be made by trained** electrical specialists **only**.
- Le branchement doit **uniquement** être effectué par des professionnels.
- Il collegamento deve essere eseguito **solo** da elettricisti specializzati.
- La conexión **sólo** debe ser realizada por electricistas debidamente formados.
- A ligação deve ser feita **exclusivamente** por profissional eléctrico especializado.
- De aansluiting mag **enkel** gebeuren door erkende vakmensen.
- Připojení smí **provádět** pouze kvalifikovaný personál.
- Podłączenie **wyłącznie** przez specjalistów-elektryków.
- Liittäminen kuuluu **ainoastaan** koulutettujen sähköalan ammattilaisten tehtäviin.
- $\widehat{\text{RUS}}$  Подключение проводится только специалистом-электриком.
- Bağlantı **sadece** eğitimli elektrik teknisyenleri tarafından yapılmalıdır.
- CN) 布线需由专业电工执行

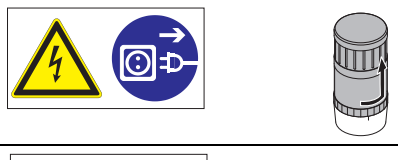

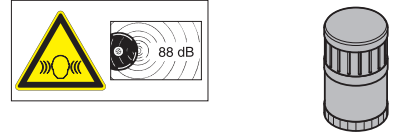

- **1. Sicherheitshinweise** *Safety instructions*
	- Beachten Sie auch die Anleitung der WERMA Signalsäule.
	- *Please also refer to the instructions for the WERMA signal tower.*

## **2. Technische Daten***Specifications*

## 645 840 5524 V=, I < 500 mA 844 840 55 24 V=, I < 500 mA

• 15 Dateien fernansteuerbar; maximal 50 Dateien

*15 files triggered externally; maximum 50 files*

- **3. Systemanforderungen** *System requirements*
- USB-Anschluss*USB port*
- Windows 2000 Service Pack 4, Windows XP, Windows Vista oder Windows 7*Windows 2000 Service Pack 4, Windows XP, Windows Vista or Windows 7*
- Windows Server 2000 Service Pack 4, Windows Server 2003 oder Windows Server 2008*Windows Server 2000 Service Pack 4, Windows Server 2003 or Windows Server 2008*
- Microsoft Framework 2.0 (wird, falls nicht auf Ihrem PC vorhanden, bei dem Start der Sprachausgabe-Software installiert.) *Microsoft Framework 2.0 (will be installed together with the vocal element software if not available on your PC.)*
- **4. Inbetriebnahme***Installation*
- 1. Schließen Sie das Sprachausgabeelement per USB-Kabel an Ihren PC an. *Connect the vocal element via USB port to your PC.*

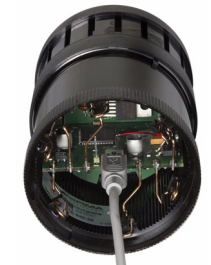

2. Die Sprachausgabe wird als Massenspeicher erkannt. Öffnen Sie anschließend den Massenspeicher, um die darauf gespeicherten Daten anzuzeigen.

*The vocal element will be recognized as a data storage medium. Open the file to display the stored data.*

3. Starten Sie die 'vocal\_element.exe'. **Hinweis:** Microsoft Framework 2.0 wird, falls nicht auf Ihrem PC vorhanden, bei dem Start der vocal\_element.exe installiert. Hierfür benötigen Sie Administrationsrechte.

*Start 'vocal\_element.exe'.*

*Note: Microsoft Framework 2.0 will be installed together with the vocal element software if not available on your PC. Administration rights are required for the installation process.*

4. Die Software der Sprachausgabe wird geöffnet und Sie können nun die gewünschten Dateien auf dem Sprachausgabeelement speichern, siehe 4.1.

*The vocal element software starts automatically and you can now save the desired files on the vocal element, see 4.1.*

## **4.1 Software***Software*

Beim Klick auf dieses Symbol können A Sie mp3- und wav-Dateien zur Sprachausgabe hinzufügen. Maximal können 50 Dateien hinzugefügt werden, allerdings werden nur die ersten 15 Dateien über die Fernansteuerbarkeit der Sprachausgabe abgespielt. *Click on this icon to add mp3- and wav-files to the vocal element. A maximum of 50 files can be added, but only the first 15 files will be played externally by the vocal element.* Wenn Sie Dateien löschen möchten, SC dann wählen Sie die zu löschende Datei aus und klicken Sie bitte auf dieses Symbol. *If you want to delete files, then select the file to be deleted and click on this icon.*Über diese Symbole können Sie die Aufnahmeposition der Dateien anpassen.*These icons can be used to customize the recording position of the files.* Beim Klick auf dieses Symbol können  $\overline{\mathbf{v}}$ Sie alle hinzugefügten Dateien in der definierten Aufnahmeposition in eine "Playlist" exportieren und anschließend speichern. *Click on this icon to export all the added files in the defined recording position to a "playlist" and then save them.* Beim Klick auf dieses Symbol können 事 Sie eine bereits erstellte "playlist" importieren. *Click on this icon to import a previously created "playlist".*

- 
- Verwendung nur mit 24 V WERMA Signalsäulen. *Only for use with 24 V WERMA signal towers.*

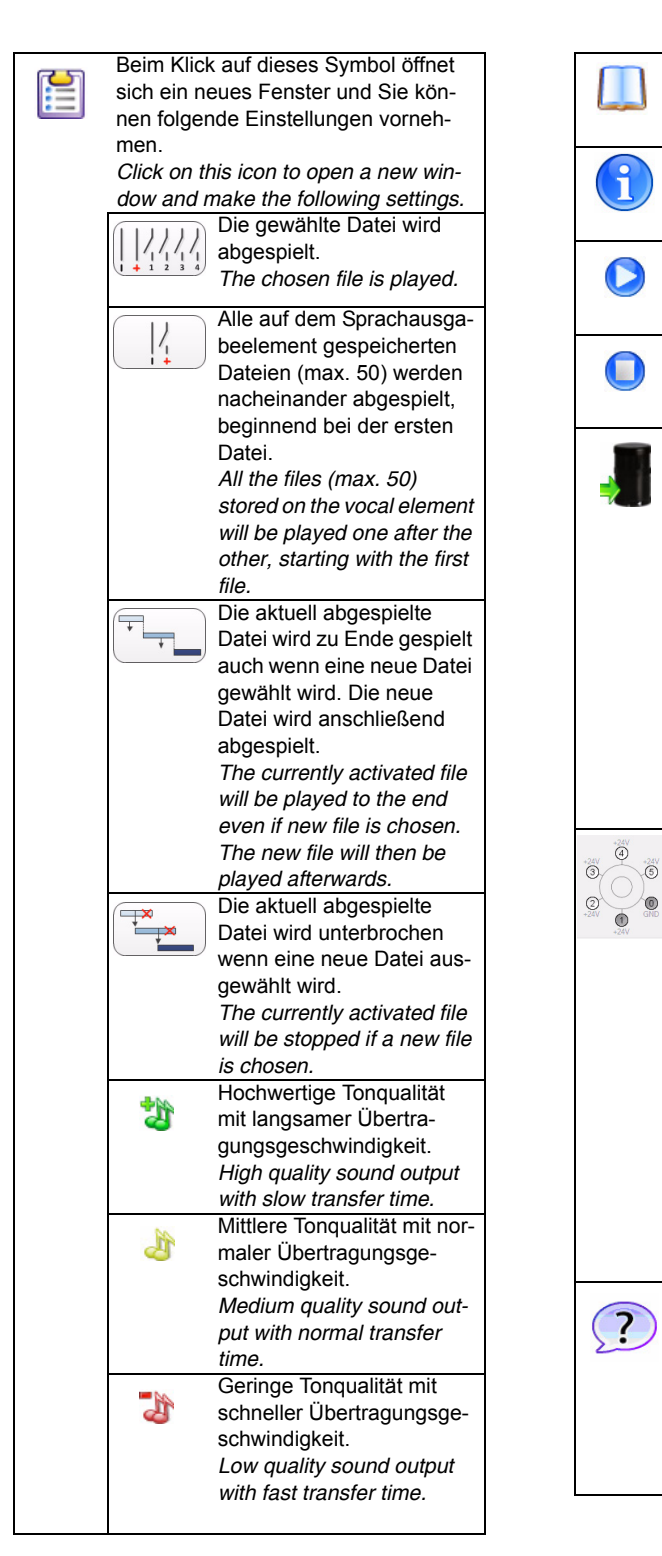

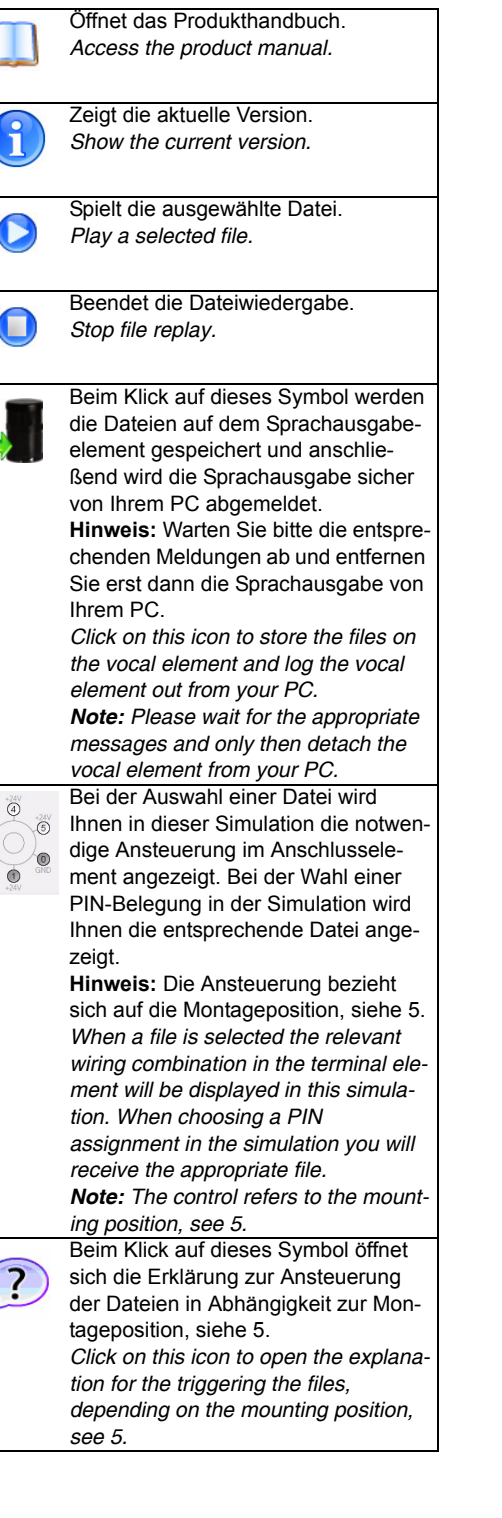

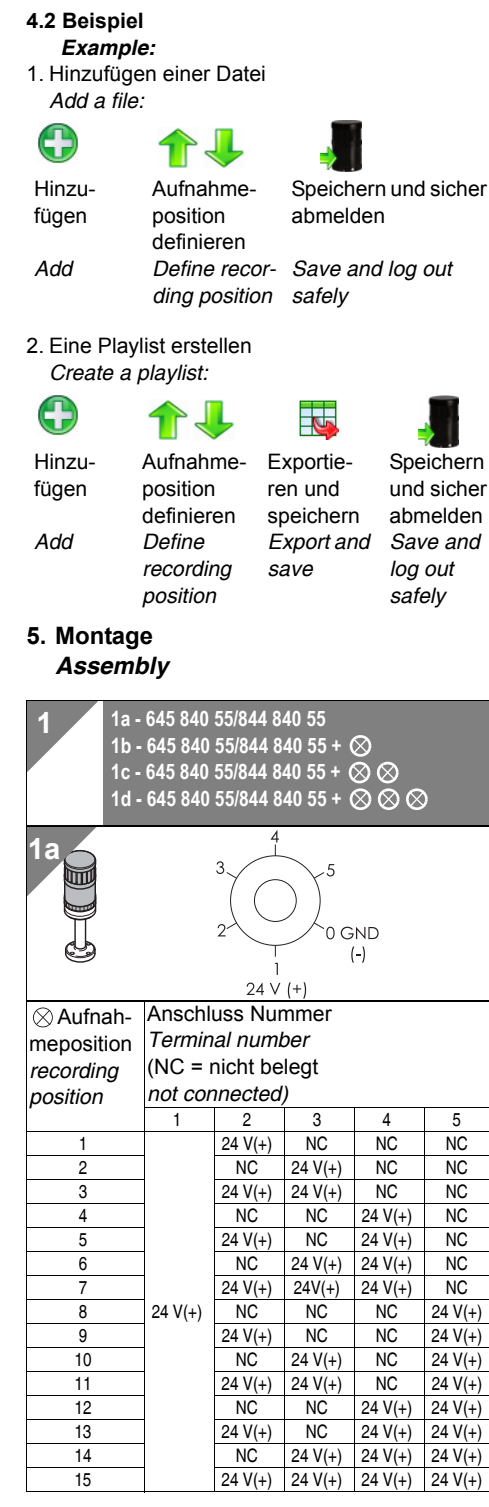

**1b** $24 Vl$  $\otimes$  Aufnah-Anschluss Nummer meposition *Terminal number* (NC = nicht belegt *recording not connected) position* 12345 $24 V(+)$  NC NC 12 NC 24 V(+) NC 3  $24 V(+) 24 V(+) N C$ S1 24 V(+) 4 NC NC 24 V(+) 5 24 V(+) NC 24 V(+) 6 | NC  $24 V(+) 24 V(+)$ 7  $24 V(+) 24 V(+) 24 V(+) 24 V(+)$ **1c** $24 V (+)$ GND  $S<sub>2</sub>$  $(-)$ Anschluss Nummer $\otimes$  Aufnah-*Terminal number*meposition (NC = nicht belegt *recording not connected) position* 12345 $24 V(+)$  $NC$ 12 S1 S2  $24 V(+)$  NC  $24 V(+)$ S1  $\begin{array}{|c|c|c|c|c|} \hline \text{S1} & \text{S2} & \text{24 V(+)} \\\hline \end{array}$ 3 24 V(+)  $24$  V(+)  $24$  V(+)  $24 V (+)$ **1d** $\mathcal{L}$ ໝ ₩ GND É  $52$  $(-)$  $\zeta$  1 Aufnah-Anschluss Nummermeposition *Terminal number*

> (NC = nicht belegt *not connected)*

12345 $\begin{array}{|c|c|c|c|c|c|c|c|c|} \hline \text{S1} & \text{S2} & \text{S3} & \text{24 V(+)} & \text{24 V(+)} \hline \end{array}$ 

SIGNALTECHNIK

310.645.001.0212

*recording position*

©D